#### **STUDY GUIDE, CSCI OR CITA 140**

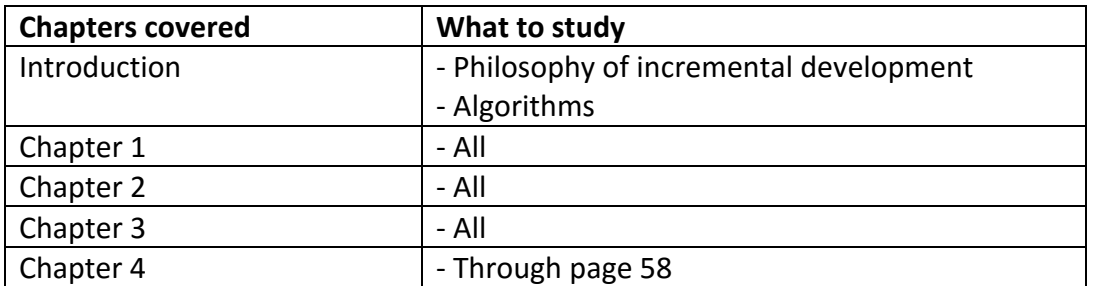

# *FORMAT OF TEST:*

The test will be a combination of short answer questions, essays, multiple choice, writing functions, and debugging code errors.

### Essay Samples:

- Discuss reasons why programmers use comments in their code.
- List and briefly define two of the type of variables discussed in Chapter 4. Also provide an example of each.

#### Short answer example:

- Briefly explain how the Processing window is "graphed" differently from the Cartesian graph system.
- What three colors are represented in the parameters for fill() ?
- The line() function has 4 parameters. What is the meaning of EACH one?
- What is the main difference between setup() and draw() in terms of how the code blocks are run.
- Use an English sentence or two to explain the following code: float mouseSpeed = abs(mouseX – pmouseX)

### Some definitions that we covered:

Variable, parameter, argument, function

### Examples of multiple choice questions

- Which of the following programming languages is Processing's closest relative?
	- o Python
	- o C++
	- o ActionScript
	- o Java
- keyPressed() in Processing can be defined as  $a(n)$ 
	- o function
	- o class
	- o parameter
	- o object
- The statement background(0) would render the background of a sketch in which color?
	- o White
	- o Black
	- o Invisible
	- o Gray
- Which of the following functions is like a windshield wiper in that when placed within the draw() structure can be used to clear the Display Window before the next frame is drawn?
	- o draw()
	- o clear()
	- o background()
	- o fill()
- The default for frameRate() in Processing is
	- o 60
	- o 5
	- o 100
	- o 30

## Examples of writing code:

Be sure to write clearly and exactly the way they would look in your Processing program.

Write the code for the following multiline comment.

```
Sketch is created by James Smith. 
The program illustrates how variables work. 
The first declaration is a global variable.
```
- Write the code for a circle that starts at 40 pixels from the top, 30 pixels from the left, is 20 pixels wide and 20 pixels high. (It's understood that it's drawn from center outward)
- Write the code to change the color of a stroke to white.

# Find the 3 problems in the following block of code.

```
void mousePressed() { 
   stroke(0); 
   fill(blue); 
   rectMode(center); 
   rect(mouseX, mouseY, 16, 16, 20); 
}
```